# Vhat's New

# **G** Suite

**JUNE 2017** 

<span id="page-0-0"></span>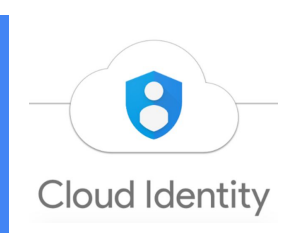

**Featured launch: Cloud Identity support in G Suite** [Enterprise](#page-1-0) Identity made easy in G Suite with Cloud Identity

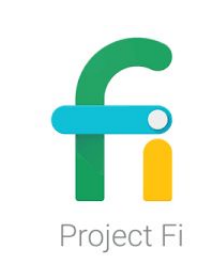

**Work anywhere** Project Fi now available for G Suite [customers](#page-2-0)

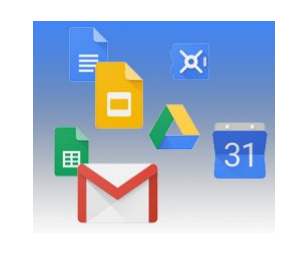

**Simple to use** [Visualize](#page-3-0) data instantly with machine learning in Google Sheets

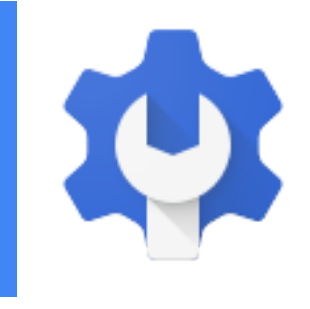

### **Business ready**

More precise, reliable data and other new [features](#page-5-0) in Google Vault Gmail admins can now notify internal senders when their email is [quarantined](#page-6-0) **Prevent users from creating Team Drives in Google Drive [indefinitely](#page-7-0)** [Automatically](#page-7-1) provision users to Asana, Dialpad, Freshdesk and other apps

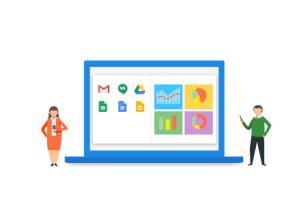

### **Learn more about G Suite**

Learn about more G Suite launches in one [easy-to-access](#page-8-1) place *The G Suite [Show](#page-8-0)* on [YouTube](#page-8-0) Google Cloud Connect (GCC): The community for G Suite [administrators](#page-9-1) *What's New for G Suite [Admins](#page-9-0)* [videos](#page-9-0)

*We'd really appreciate your [thoughts](https://docs.google.com/a/google.com/forms/d/19AJmnJuG_JWdOTSf0B_kL1DFemE8bbkJbZ42Iz6uDx0/viewform) on how we can make this newsletter work best for you.*

*- The G Suite Team, July 5, 2017*

### Featured launch: Cloud Identity support in G Suite

### <span id="page-1-0"></span>Enterprise Identity made easy in G Suite with Cloud Identity

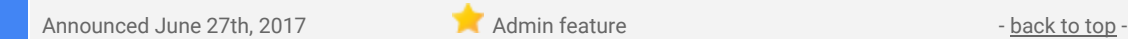

**What's new**: As an IT administrator, you want to be confident that your users are secure when accessing online [services](https://static.googleusercontent.com/media/get.google.com/en//cloudidentity/whitepaper.pdf). Millions of G Suite customers already rely on Google Cloud's identity services to secure their online identities with tools like single sign-on, multi-factor authentication, and mobile device management. However, many G Suite organizations have users who do not require G Suite but still need a secure, online identity.

### **Introducing Cloud Identity support in G Suite**

We are happy to announce the availability of a new free Cloud Identity license for G Suite customers, which enables your non-G Suite users to get access to Google Cloud's identity services. Using Cloud Identity, you can easily create a unified sign-on for all your users across all enterprise cloud apps, set basic mobile device policies, and enforce multi-factor authentication with security keys.

Once you enable Cloud Identity in your Google Admin console, you will be able to create Cloud Identity users in all the ways you create G Suite users; the only difference is that you will not assign these users a G Suite license.

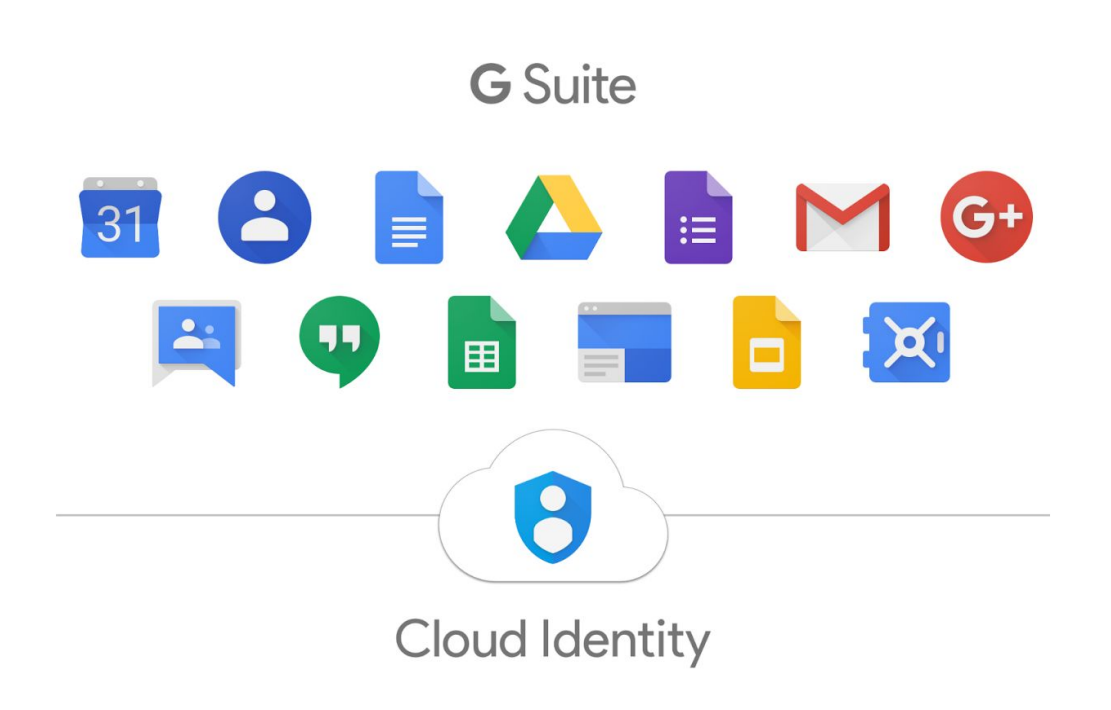

#### **Try it today**

To start using Cloud Identity, head to the **[Billing](https://admin.google.com/AdminHome?fral=1#DomainSettings/notab=1&subtab=subscriptions) page** in the Google Admin console. Here you will see a new Cloud Identity card under the "Enable Products" section. Once you enable the Cloud Identity subscription, you will be able to start creating free users without G Suite.

*For more information, check out our Getting [Started](https://support.google.com/a/answer/7384506) Guide for G Suite admins.*

### Work anywhere

### <span id="page-2-0"></span>Project Fi now available for G Suite customers

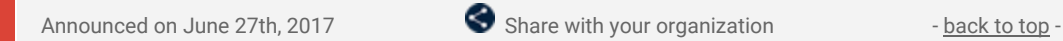

What's new: With [Project](https://fi.google.com/about/) Fi, we aim to provide a wireless service that helps you get a high-quality connection wherever you are—at home, on the go, or even abroad. We've designed the service to intelligently shift between networks so you're always connected to the best available signal, whether that's Wi-Fi or one of our three 4G LTE partner networks.

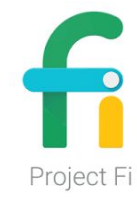

While Project Fi had been available to users with @gmail.com addresses, starting today we're making G Suite compatible with Project Fi, allowing users (currently US only) to sign up with their G Suite accounts (e.g. you@yourdomain.com). Project Fi is off by default, so G Suite admins will need to [enable](https://support.google.com/a/answer/181865#free) Project Fi in the Admin console.

**Note**: Project Fi limits [group](https://support.google.com/fi/answer/7131470) plans to six users; it is not designed for large enterprises.

*Check out the Help [Center](https://support.google.com/fi/answer/6201840) for more information.*

### Simple to use

### <span id="page-3-0"></span>Visualize data instantly with machine learning in Google Sheets

Announced on June 1st, 2017 **Share with your organization** - [back](#page-0-0) to top -

**What's new:** Sorting through rows and rows of data in a spreadsheet can be overwhelming. That's why with this launch, we've added new features in Sheets that make it even easier for you to visualize and share your data, and find insights your teams can act on.

### **Ask and you shall receive** → **Sheets can build charts for you**

[Explore](https://www.blog.google/products/docs/explore-docs-sheets-and-slides/) in Sheets, powered by machine [intelligence,](https://www.blog.google/products/g-suite/how-machine-learning-g-suite-makes-people-more-productive/) helps teams gain insights from data, instantly. Simply ask questions—in words, not formulas—to quickly analyze your data. For example, you can ask "what is the distribution of products sold?" or "what are average sales on Sundays?" and Explore will help you find the answers.

Now, we're using the same powerful technology in Explore to make visualizing data even more effortless. If you don't see the chart you need, just ask. Instead of manually building charts, ask Explore to do it by typing in "histogram of 2017 customer ratings" or "bar chart for ice cream sales." Less time spent building charts means more time acting on new insights.

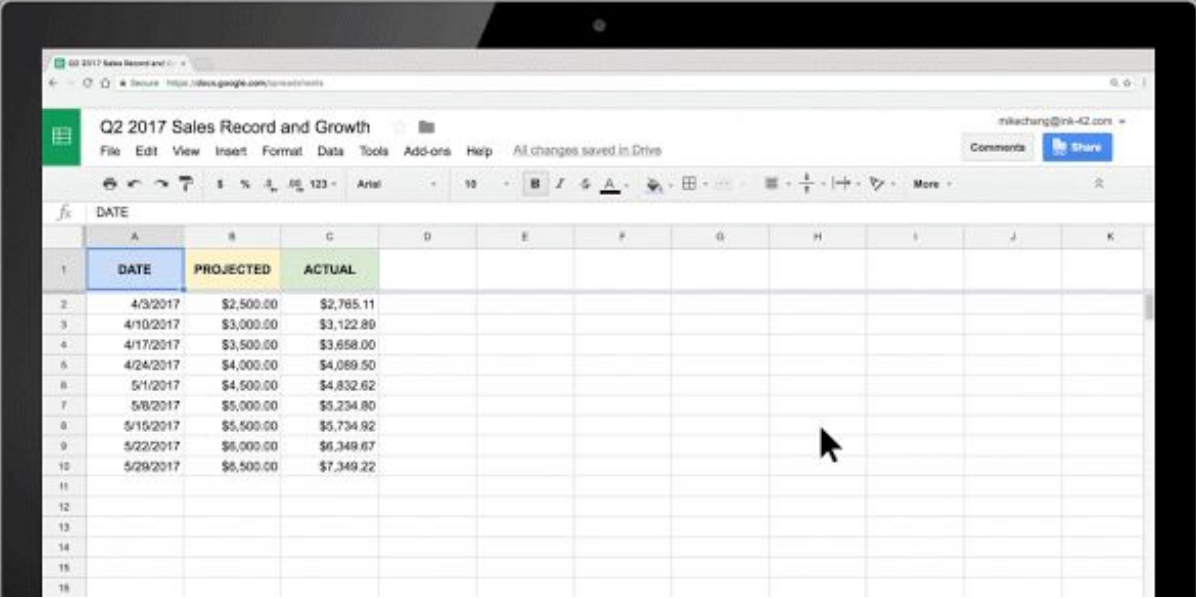

#### **Instantly sync your data from Sheets** → **Docs or Slides**

Whether you're preparing a client presentation or sharing sales forecasts, keeping data up-to-date can be time-consuming, especially if you need to update charts or tables in multiple sources. This is why we made it easier to [programmatically](https://blog.google/products/docs/newapis/) update charts in Docs and Slides last year.

Now, we're making it simple to keep tables updated, too. Just copy and paste data from Sheets to Docs or Slides and tap the "update" button to sync your data.

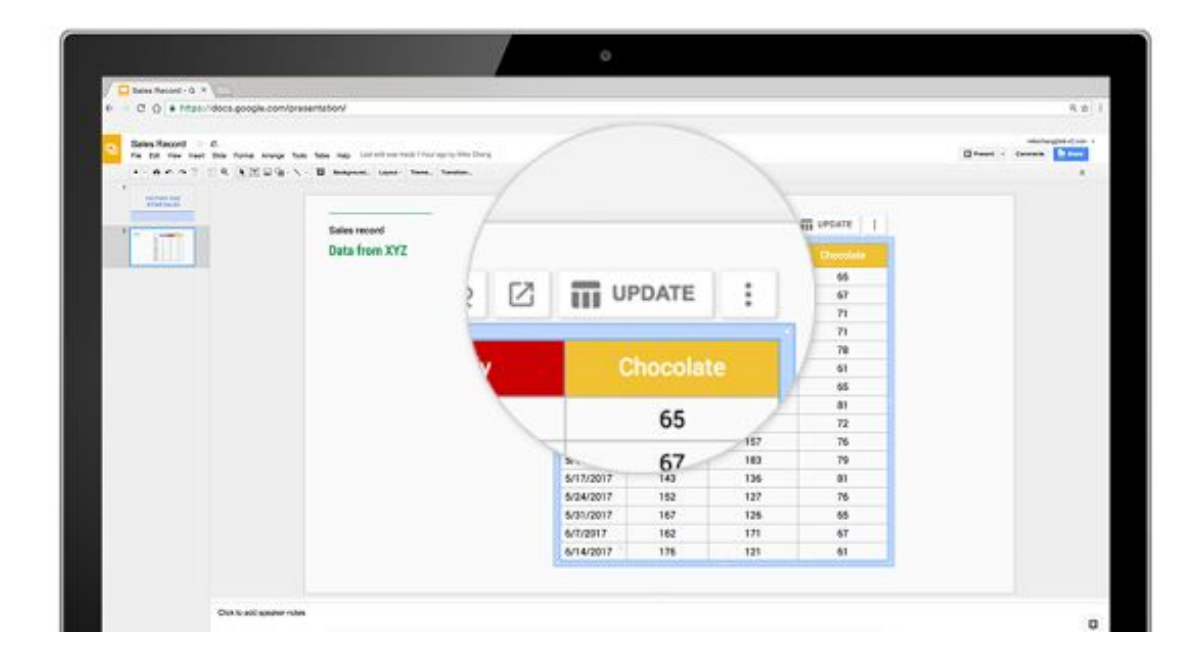

### **Even more Sheets updates**

We're constantly looking for ways to improve our customers' experience in Sheets. Based on your feedback, we're rolling out more updates today to help teams get work done faster:

- Keyboard [shortcuts](https://support.google.com/docs/answer/181110): Change default shortcuts in your browser to the same spreadsheet shortcuts you're already used to. For example, delete a row quickly by using "Ctrl+-."
- **Upgraded printing experience:** Preview Sheet data in today's new print interface. Adjust margins, select scale and alignment options or repeat frozen rows and columns before you print your work.
- **Powerful new chart editing experience:** Create and edit charts in a new, improved sidebar. Choose from custom colors in charts or add additional trendlines to model data. You can also create more chart types, like 3D charts. This is now also available for [iPhones](https://itunes.apple.com/us/app/google-sheets/id842849113?mt=8) and iPads.
- **More spreadsheet functions:** We added new functions to help you find insights, bringing the total function count in Sheets to more than 400. Try ["SORTN,](https://support.google.com/docs/answer/7354624)" a function unique to Sheets, which can show you the top three orders or best-performing months in a sales record spreadsheet. Sheets also supports statistical functions like "GAMMADIST," "F.TEST" and "CHISQ.INV.RT."
- **Increased support for charts in the Sheets API:** Use the [API](https://developers.google.com/sheets/api/) to programmatically generate most charts with support for dozens of new operations.

One last thing—so that we can focus our efforts on the improvements to charts outlined above, we're also deprecating one of the lesser-used chart types: the Motion chart. Beginning in July 2017, you will no longer be able to insert or create Motion charts, and, in September 2017, you will no longer be able to edit them.

### No earlier than December 2017, any Motion charts still in Sheets will become static images and no longer **update when their corresponding data changes.** We recommend trying [Bubble](https://support.google.com/docs/answer/190718#bubble_chart) charts instead.

*[Learn](https://gsuite.google.com/learning-center/products/sheets/) how Sheets can help you find valuable insights.*

### Business ready

### <span id="page-5-0"></span>More precise, reliable data and other new features in Google Vault

Announced on June 12th, 2017 **Administrative Administrative Administrative** - [back](#page-0-0) to top -

**What's new**: When you use Google Vault for your legal and compliance needs, it's important that you have the ability to retain exactly the data you wish and that the data you retrieve from the tool be accurate, precise, and comprehensive. With this launch, we're introducing four new features in Vault to help you address those needs.

### **Get more detailed metadata when exporting files from Google Drive**

When you search for a particular user in Vault for Drive, the results may include files that the user accessed through an "indirect" relationship. This means that the file (or folder containing the file) was:

- shared with a group that the user belongs to,
- shared with the user's entire domain, or
- shared publicly.

Previously, when you exported those search results, you wouldn't see that user listed in the file's export metadata, making it difficult to determine the document's chain of custody. Going forward, you *will* see that user listed, as Vault will now include [information](https://support.google.com/vault/answer/6099459#metadata) in export metadata about users who accessed a document via an indirect relationship. Additionally, you'll now have the option to see what that user's specific relationship was (e.g. whether the user was a collaborator or viewer).

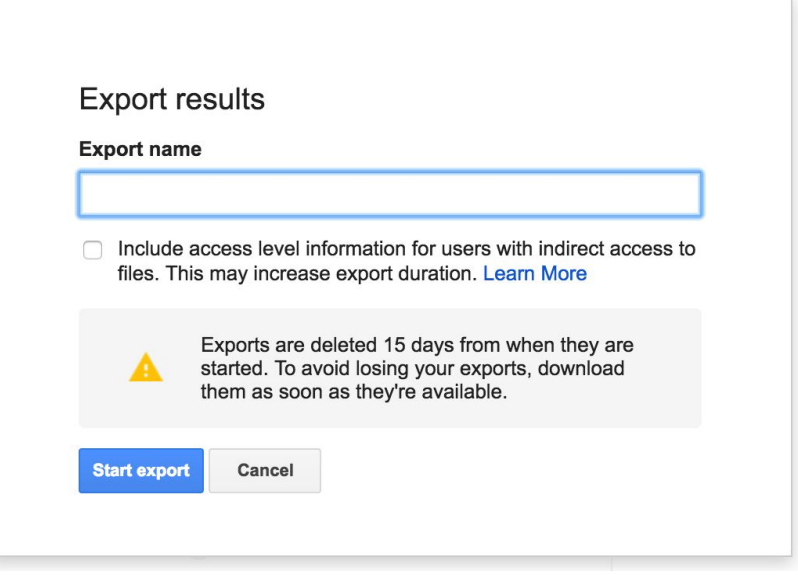

#### **Search in a specific time zone**

You can now select the time zone that you want the dates in your search to be based on in Vault. The time zone you select changes the exact boundaries of your search results, so we recommend that you learn [more](https://support.google.com/vault/answer/2462480/#time) about the effect of this [setting](https://support.google.com/vault/answer/2462480/#time) before using it.

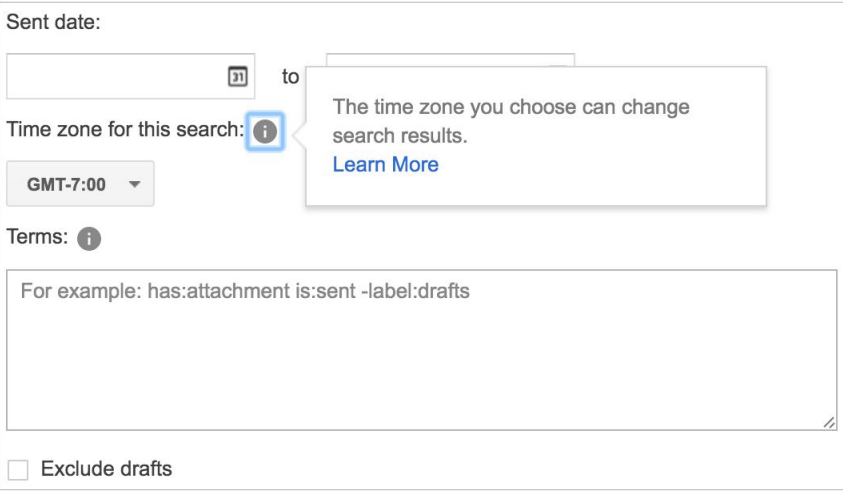

#### **Set retention policies for all Team Drives**

You can now create a custom retention policy that covers all Team Drives in your domain, in addition to the already existing options that cover specific Team Drives and organizational units (OUs).

#### **Set retention policies for specific Google Groups**

You can now create custom retention policies that cover specific Google Groups in your domain, in addition to the already existing option to cover all Groups in your domain.

*For more information on these features and others in Google Vault, check out the Help Center:*

- *● Help [Center:](https://support.google.com/vault/answer/2462480/#time) Search for data*
- *● Help Center: How Vault [exports](https://support.google.com/vault/answer/6099459#metadata) work*

### <span id="page-6-0"></span>Gmail admins can now notify internal senders when their email is quarantined

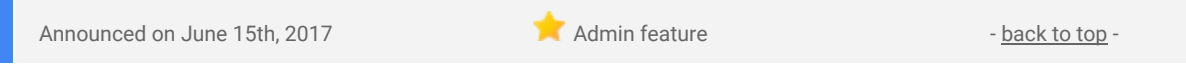

**What's new**: Through Gmail compliance and routing settings, Gmail administrators can now choose to notify internal senders when their messages get quarantined, depending on your compliance rule. Below is an example of the email that users will receive when their emails get quarantined:

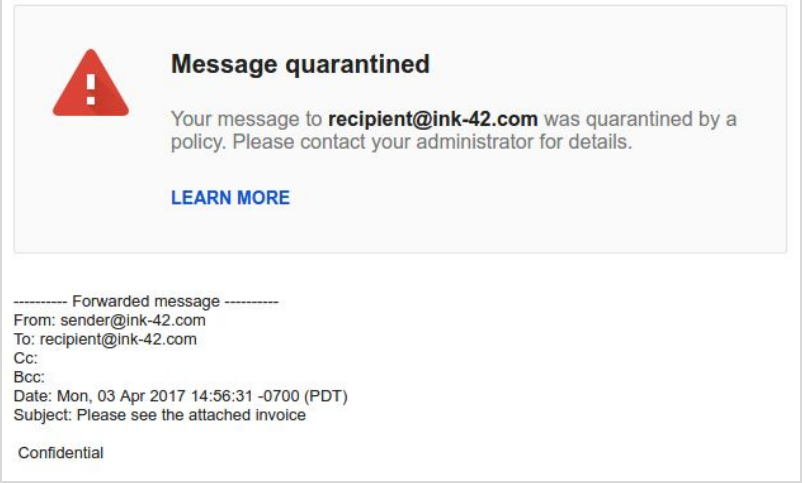

**To enable the feature**: In the Admin console where you setup and configure policies to quarantine messages, there is now a checkbox at the bottom to "Notify sender when mail is quarantined (onward delivery only)". This feature is default off for existing rules, but when you create a new rule, the default is on.

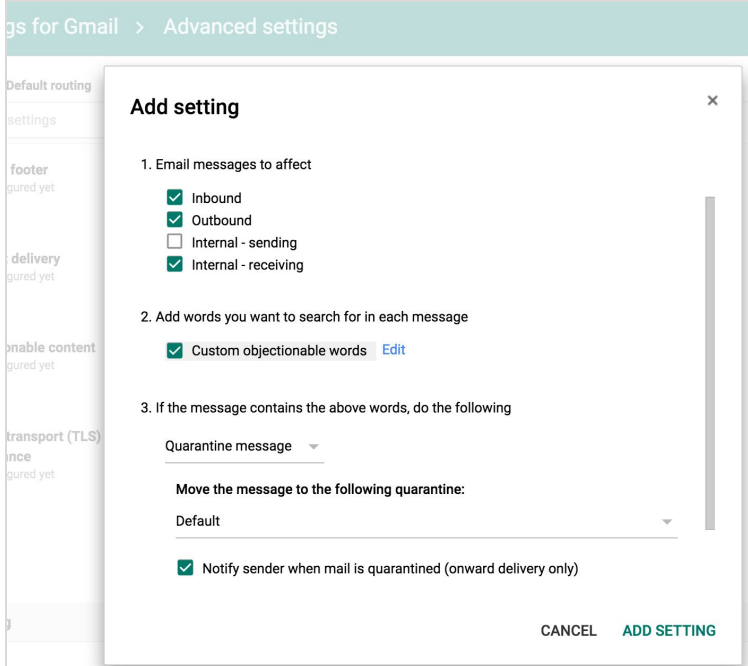

*Check out the Help Center for more information:*

- *● Content [Compliance](https://support.google.com/a/answer/1346934)*
- *● Attachment [Compliance](https://support.google.com/a/answer/2364580)*
- *● [Objectionable](https://support.google.com/a/answer/1346936) Content*
- *● [Routing](https://support.google.com/a/answer/6297084)*

### <span id="page-7-0"></span>Prevent users from creating Team Drives in Google Drive indefinitely

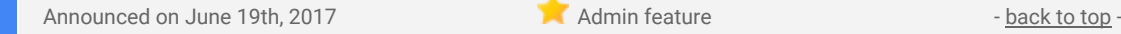

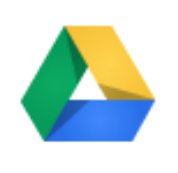

**What's new**: When we [launched](https://gsuiteupdates.googleblog.com/2017/03/introducing-new-enterprise-ready-tools-google-drive.html) Team Drives in March, we gave G Suite admins the ability to restrict the creation of Team Drives until January 1st, 2018. Since then, we've heard that some of you need longer-term control of this setting. In response to that feedback, we're now removing the date restriction and allowing you to indefinitely [prevent](https://support.google.com/a/answer/7337635#disable) users in your organization from creating Team Drives.

As a best practice, we recommend *allowing* your users to create Team Drives and produce the workspaces they need for their projects. We suggest restricting Team Drives creation only when needed to aid in the initial deployment of the feature.

*Check out the Help [Center](https://support.google.com/a/answer/7337635#disable) for more information on managing your Team Drive users and activity.*

### <span id="page-7-1"></span>Automatically provision users to Asana, Dialpad, Freshdesk, Lucidchart, RingCentral, and Smartsheet

Announced on June 22nd, 2017 **Administrative Administrative Administrative** - [back](#page-0-0) to top -

**What's new**: When auto-provisioning is enabled for a supported third-party application, any users created, modified, or deleted in G Suite are automatically added, edited, or deleted in the third-party application as well. This feature is highly popular with admins, as it removes the overhead of managing users across multiple third-party SaaS applications.

With this launch, we've added auto-provisioning support for six new applications: Asana, Dialpad, Freshdesk, Lucidchart, RingCentral, and Smartsheet. We [previously](https://gsuiteupdates.googleblog.com/2017/03/g-suite-administrators-can-now.html) launched auto-provisioning support for Box Enterprise, Salesforce Sandbox, Salesforce, Slack, and Workplace by Facebook, bringing the total number of supporting applications to 11.

G Suite Business, Education, and Enterprise customers can enable auto-provisioning for all eight supported applications. G Suite Basic, Government, and Nonprofit customers can configure auto-provisioning for up to three applications from the [supported](https://support.google.com/a/topic/6400789) list.

*For specific details on how to set up auto-provisioning, check out the Help [Center.](https://support.google.com/a/topic/6400789)*

### Learn more about G Suite

### <span id="page-8-1"></span>*Learn about more G Suite launches in one easy-to-access place*

 $\overline{\phantom{a}}$  Admin resource

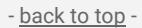

As a G Suite admin, it can be difficult to stay on top of the various new products and features we launch on a regular (often daily!) basis. Reading the G Suite [Updates](https://gsuiteupdates.googleblog.com/) blog is a great start, but the blog doesn't provide a quick snapshot and doesn't cover some smaller feature changes. To help you better track the breadth of G Suite launches, including those that aren't announced on the G Suite Updates blog, we've created a new resource: [What's](https://support.google.com/a/go/whatsnew) new in G Suite?

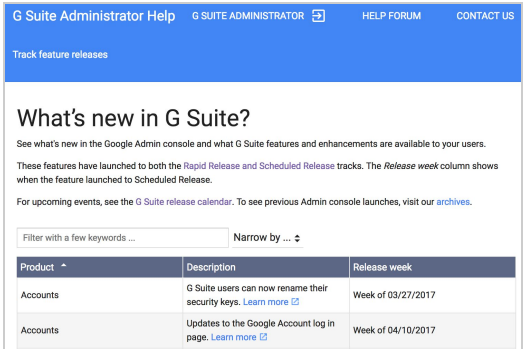

This Help Center article includes a list of new G Suite products and features, all of which are added soon after they're made available to customers on both the Rapid and [Scheduled](https://support.google.com/a/answer/172177) Release tracks. Sort the list by product or week of release, or search for a particular term to find related launches. Click on the "Learn more" links for additional details.

We hope this new resource will make it easier for you to track G Suite launches and communicate them to your organizations. We'd love to hear your thoughts as we continue to iterate and improve, so please use this [form](https://goo.gl/forms/wH7NXH5smDWu7dgE2) to provide any feedback.

### <span id="page-8-0"></span>*The G Suite Show* on YouTube, every Tuesday, 11am PST

**All new episodes focused on Smart Reply for Gmail,**

Share with your organization  $\bullet$  [back](#page-0-0) to top - back to top - back to top -

**Accessibility, Jamboard, and the Transformation Gallery!**

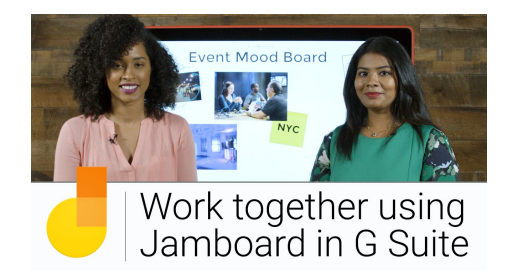

Jimmy and Lily share the updates to **[Smart](https://youtu.be/CqHK-HzKbJo) Reply**. Smart Reply, previously available in Inbox by Gmail and Allo, is now available for Gmail for Android and iOS. It saves you time by providing pre-written responses to your messages. This is especially handy when you need to fire off a quick email on your device.

Jimmy and Drea talk about a subject that's new to The G Suite Show: [Accessibility!](https://youtu.be/INZNdJ9cdmk) This is an introductory episode, highlighting the most common features. For screen readers, we recommend Chrome with Voiceover if you're on a Mac, Firefox with NVDA or JAWS if you're using Windows, and Chrome with ChromeVox if you're on a Chromebook.

Kevin and Heather tackle time tracking using Forms and Sheets in our latest Transformation Gallery [episode](https://youtu.be/kVKguK8ZgJM). This process can be helpful for smaller teams or projects when allocating time and budget.

In our last episode of the season, Riya and Drea join us to discuss how G Suite integrates with [Jamboard.](https://youtu.be/ghPgtxKsE-I) Jamboard is a cloud-based collaborative whiteboard, allowing people to sketch out ideas and inspire one another. And like G Suite, you'll collaborate easier on projects.

### <span id="page-9-1"></span>Google Cloud Connect (GCC): The official community for G Suite Admins

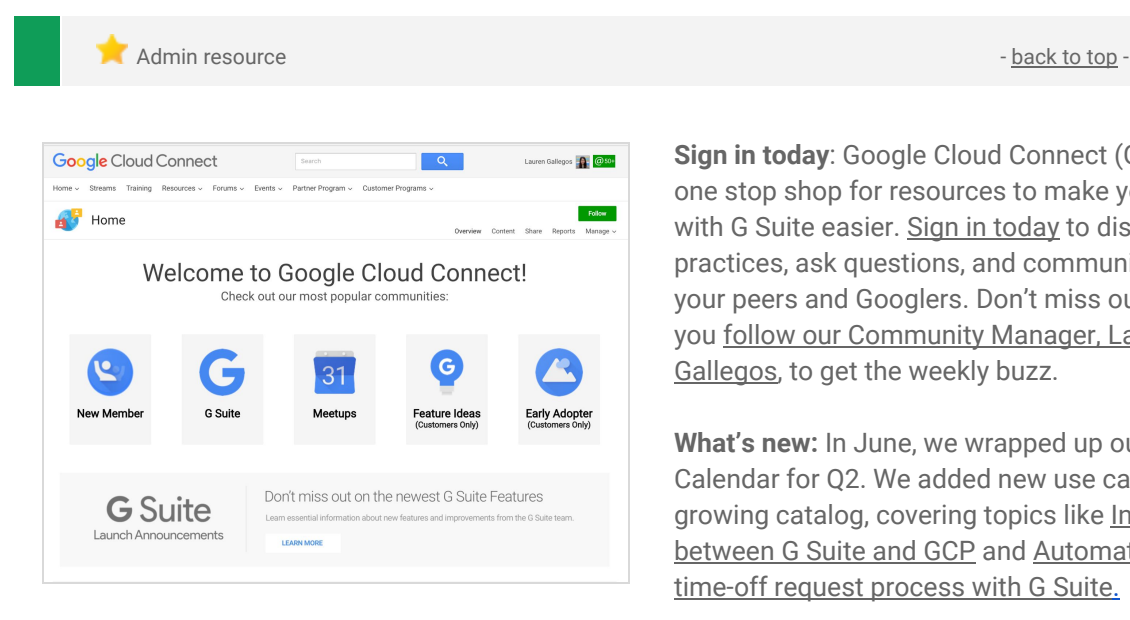

**Sign in today**: Google Cloud Connect (GCC) is your one stop shop for resources to make your work with G Suite easier. Sign in [today](https://connect.googleforwork.com/community/customers/?utm_source=WhatsNewJuly15Recap&utm_medium=referral&utm_campaign=JoinGWC) to discuss best practices, ask questions, and communicate with your peers and Googlers. Don't miss out! Make sure you follow our [Community](https://connect.googleforwork.com/people/sso-115902687250173948232) Manager, Lauren [Gallegos](https://connect.googleforwork.com/people/sso-115902687250173948232), to get the weekly buzz.

**What's new:** In June, we wrapped up our Editorial Calendar for Q2. We added new use cases to our growing catalog, covering topics like [Integration](https://connect.googleforwork.com/docs/DOC-20581) [between](https://connect.googleforwork.com/docs/DOC-20581) G Suite and GCP and [Automating](https://connect.googleforwork.com/docs/DOC-19326) your time-off request [process](https://connect.googleforwork.com/docs/DOC-19326) with G Suite[.](https://connect.googleforwork.com/docs/DOC-19326)

To top things off, Kim Wylie continued her blog series on Change Management with articles on The [Power](https://connect.googleforwork.com/docs/DOC-20443) of [Positivity](https://connect.googleforwork.com/docs/DOC-20443) in Work, Life and Change Projects and Getting [employees](https://connect.googleforwork.com/docs/DOC-12597) involved in change projects to increase their sense of [ownership](https://connect.googleforwork.com/docs/DOC-12597) and improve project success. Join us in July for more use cases on your favorite Google Cloud products.

### <span id="page-9-0"></span>*What's New for G Suite Admins* videos

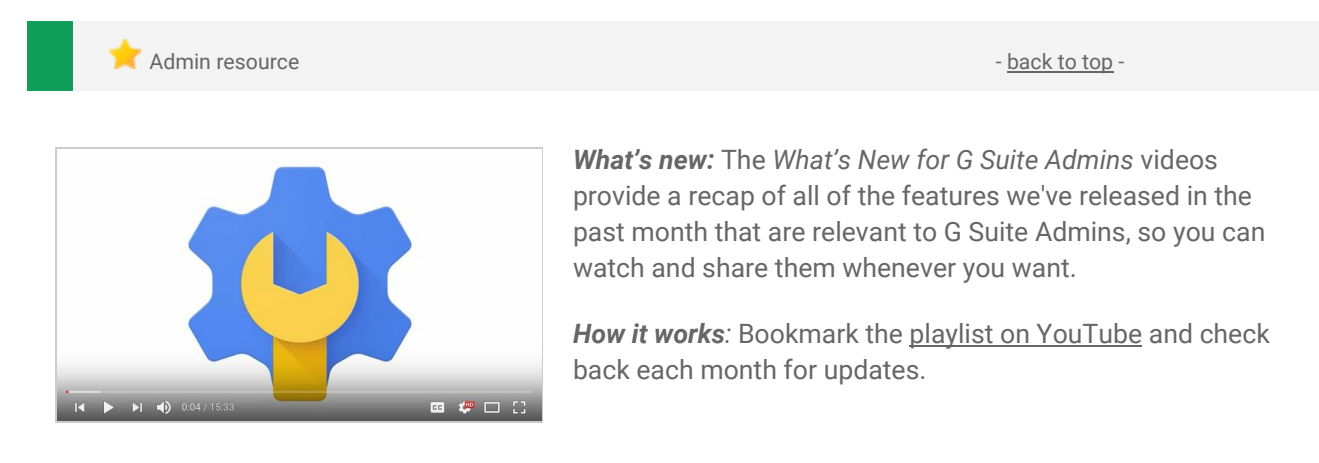

*Thanks for checking out our newsletter! We'd really appreciate your [thoughts](https://docs.google.com/a/google.com/forms/d/19AJmnJuG_JWdOTSf0B_kL1DFemE8bbkJbZ42Iz6uDx0/viewform) on how we can make this work best for you.*